# **FINAL PROJECT: INTERFACING AND MOTOR CONTROL**

 $\mathcal{L}_\mathcal{L} = \{ \mathcal{L}_\mathcal{L} = \{ \mathcal{L}_\mathcal{L} = \{ \mathcal{L}_\mathcal{L} = \{ \mathcal{L}_\mathcal{L} = \{ \mathcal{L}_\mathcal{L} = \{ \mathcal{L}_\mathcal{L} = \{ \mathcal{L}_\mathcal{L} = \{ \mathcal{L}_\mathcal{L} = \{ \mathcal{L}_\mathcal{L} = \{ \mathcal{L}_\mathcal{L} = \{ \mathcal{L}_\mathcal{L} = \{ \mathcal{L}_\mathcal{L} = \{ \mathcal{L}_\mathcal{L} = \{ \mathcal{L}_\mathcal{$ 

In this sequence of labs you will learn how to interface with additional hardware and implement a motor speed control system.

# **WEEK 1**

## **PORT EXPANSION FOR THE MC9S12**

#### **Pre-Lab**

1. Write a preliminary Altera program to generate the CSW and CSR.

#### **Introduction and Objectives**

It is sometimes necessary to add additional memory and/or hardware to a microprocessor or microcontroller. While interfaces such as the SPI allow you to add some hardware, it is often necessary to interface directly to the address/data bus. For a microprocessor, which does not have built-in peripherals, the address/data bus is the only way to add additional memory or hardware. In this lab you will add an extra output port to your MC9S12.

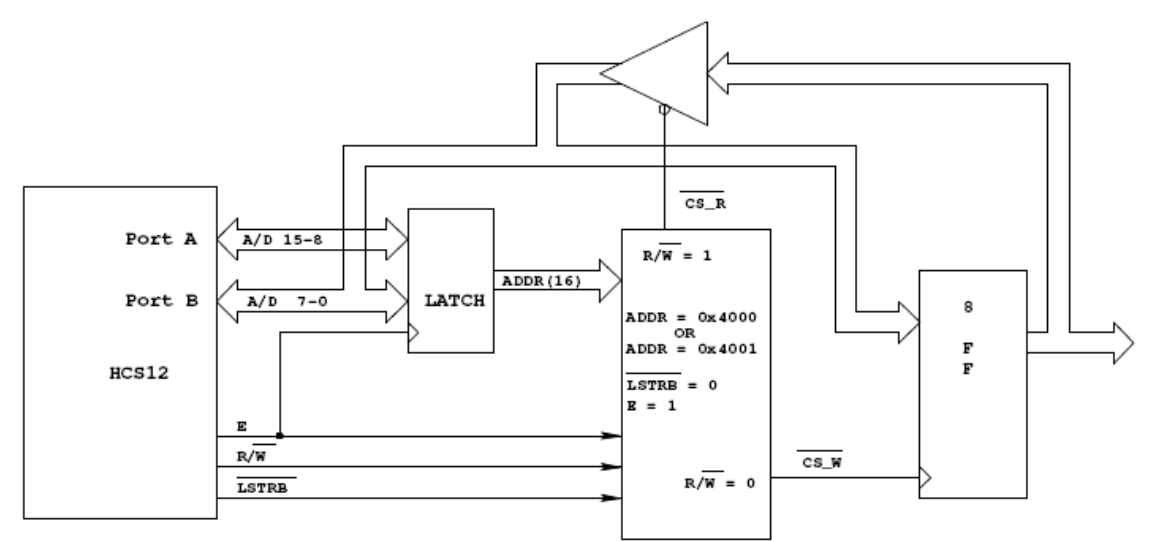

Writing to address 0x4001 will bring CS\_W low. On the high-to-low transition of E, CS\_W will go high, latching the data into the flip-flops

Reading from address 0x4001 will bring CS\_R low This will drive the data from the flip-flops onto the data bus The HCl2 will read the data on the flip-flops on the high-to-low transition of the E-clock

**Figure 1.** Block diagram of HCS12 output port at address 0x4001

Figure 1 shows a block diagram for adding an external output port to the microcontroller. We will implement the port in an Altera FPGA board. Note that you will have to connect the 16-bit multiplexed address/data bus and three control lines from your MC9S12 to your Altera chip. You will also have to connect the eight bits of your output port to LEDs to verify that the port is working.

 $\mathcal{L}_\mathcal{L} = \{ \mathcal{L}_\mathcal{L} = \{ \mathcal{L}_\mathcal{L} = \{ \mathcal{L}_\mathcal{L} = \{ \mathcal{L}_\mathcal{L} = \{ \mathcal{L}_\mathcal{L} = \{ \mathcal{L}_\mathcal{L} = \{ \mathcal{L}_\mathcal{L} = \{ \mathcal{L}_\mathcal{L} = \{ \mathcal{L}_\mathcal{L} = \{ \mathcal{L}_\mathcal{L} = \{ \mathcal{L}_\mathcal{L} = \{ \mathcal{L}_\mathcal{L} = \{ \mathcal{L}_\mathcal{L} = \{ \mathcal{L}_\mathcal{$ 

1. Write an Altera program to generate  $\overline{CS}$  *W* and  $\overline{CS}$  *R* . Add this code to the Altera program which will be supplied in lab.

2. Using the pinout diagram from the .rpt file, wire the Altera chip to your MC9S12. Note that there will be a lot of wires to run, so it is essential that you are neat in your wiring.

3. Check the functioning of your port using D-Bug12. When you start your MC9S12 using D-Bug12, the microcontroller is in single chip mode. In this mode you can manipulate AD-15-0, E,  $R/\overline{W}$  and *LSTRB* as general purpose I/O lines. You can use the MM command of D-Bug12 to write data to the output port by changing AD15-0 (PORTA and PORTB), E,  $R/\overline{W}$  and  $\overline{LSTRB}$  in the same sequence that the MC9S12 would if it were in expanded wide mode. Look at Chapter 12 of the HCS12 Core Users Guide for more information.

a) Use the DDRE register to make E,  $R/\overline{W}$  and  $\overline{LSTRB}$  output pins. (Note: E is bit 4 of PORTE, R/W is bit 2 of PORTE, and LSTRB is bit 3 of PORTE.

b) Bring E low by writing to PORTE.

c) Put 0x4001 on PORTA and PORTB.

d) Bring  $R/\overline{W}$  and  $\overline{LSTRB}$  low.

e) Bring E high.

f) Put the data you want to write to the port on PORTB.

g) Bring E low.

## **WEEKS 2 and 3**

 $\mathcal{L}_\mathcal{L} = \{ \mathcal{L}_\mathcal{L} = \{ \mathcal{L}_\mathcal{L} = \{ \mathcal{L}_\mathcal{L} = \{ \mathcal{L}_\mathcal{L} = \{ \mathcal{L}_\mathcal{L} = \{ \mathcal{L}_\mathcal{L} = \{ \mathcal{L}_\mathcal{L} = \{ \mathcal{L}_\mathcal{L} = \{ \mathcal{L}_\mathcal{L} = \{ \mathcal{L}_\mathcal{L} = \{ \mathcal{L}_\mathcal{L} = \{ \mathcal{L}_\mathcal{L} = \{ \mathcal{L}_\mathcal{L} = \{ \mathcal{L}_\mathcal{$ 

# **MOTOR SPEED CONTROL**

#### **Introduction and Objectives**

In this lab you will control the speed of a motor. Figure 1 shows the hardware setup, which is the same as for Week 1 of Lab 4. You will use the potentiometer on your evaluation board to set the desired speed of the motor, and you will control the speed through the PWM output of the HCS12. You will measure the speed of the motor using an input capture pin, and display the desired and actual speeds on the terminal.

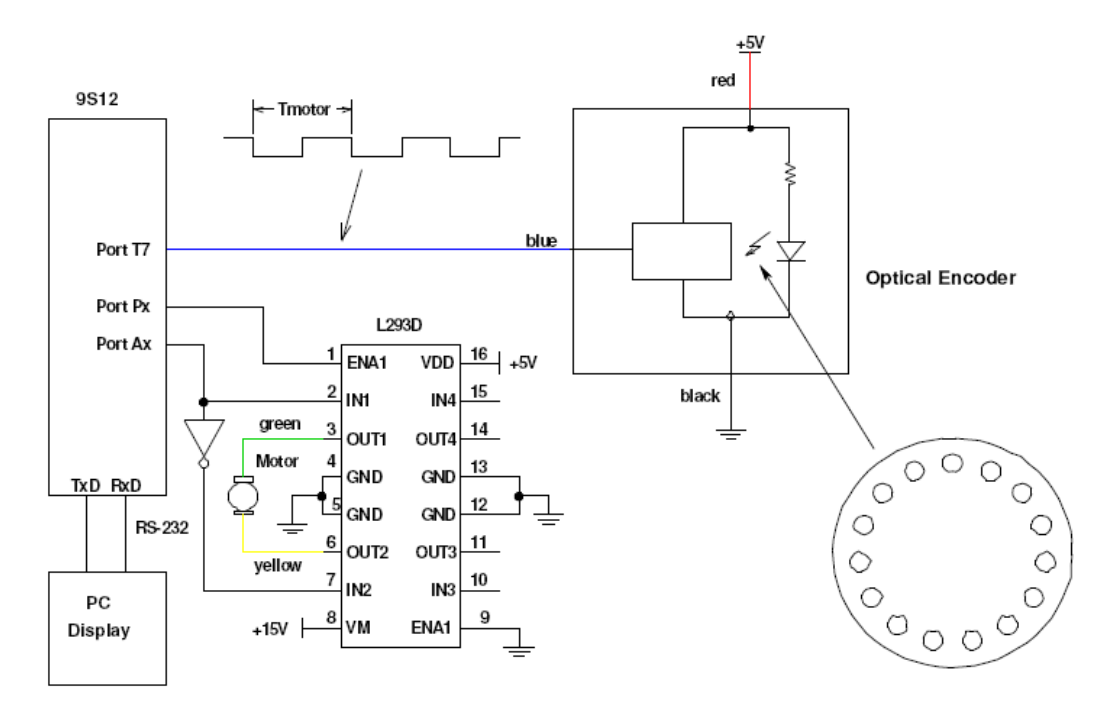

**Figure 1.** Block diagram of HCS12 output port at address 0x4055

1. Build the circuit shown in Figure 1.

2. Set up the RTI to generate an interrupt once very 8 ms. In the interrupt service routine, increment LEDs connected to Port A. Verify from the rate at which the LEDs are incrementing that you are getting interrupts at a rate of 8 ms.

3. Program the A/D converter to read the value from the pot. Use 8-bit A/D mode. In your RTI ISR, read the A/D converter, and write the eight most significant bits to Port A. In the main program loop, print the value read from the A/D to the terminal. (Do not print inside the ISR – this will take more than 8 ms, and you will miss interrupts.) Verify that the A/D values change as expected as you use the pot to change the voltage.

4. Set up the PWM to generate a 50 kHz PWM signal on one of the four PWM channels. Set it up for high polarity. It will be easiest to set PWPERx to 255. Verify that the PWM works. In the RTI ISR, write the eight most significant bits to the A/D value you read to PWDTYx. The motor speed should change as you sue the pot to vary the voltage on the A/D.

 $\mathcal{L}_\mathcal{L} = \{ \mathcal{L}_\mathcal{L} = \{ \mathcal{L}_\mathcal{L} = \{ \mathcal{L}_\mathcal{L} = \{ \mathcal{L}_\mathcal{L} = \{ \mathcal{L}_\mathcal{L} = \{ \mathcal{L}_\mathcal{L} = \{ \mathcal{L}_\mathcal{L} = \{ \mathcal{L}_\mathcal{L} = \{ \mathcal{L}_\mathcal{L} = \{ \mathcal{L}_\mathcal{L} = \{ \mathcal{L}_\mathcal{L} = \{ \mathcal{L}_\mathcal{L} = \{ \mathcal{L}_\mathcal{L} = \{ \mathcal{L}_\mathcal{$ 

5. Measure the speed of the motor. Set up an Input Capture interrupt to determine the time between two falling edges of the optical encoder. In your main program write this time difference to the terminal.

6. Measure the speed for several different duty cycles by varying the voltage with the pot. Plot speed vs. duty cycle.

7. Implement closed-loop speed control. The desired speed Sd should be

$$
Sd = (0.2 + 0.8 \frac{AD}{AD \max})S \max
$$

where Smax is the motor speed at 100% duty cycle, AD is the A/D converter reading, and ADmax is the maximum A/D converter reading. In this way you will be able to vary the speed between 20% and 100% of Smax.

To set the motor at the desired speed you can use a simple equation (proportional control) such as:

$$
DCnew = DCold + k(Sd - Sm)
$$

where Sm is the measured speed. Do this calculation inside the RTI ISR, and write the new value to PWDTYx. Try different values of k to see how the motor responds. If k is too small, it will take a long time for the motor to get to its steady-state speed. If k is too large, the motor will be jerky as it tries to settle down to its steady-state speed.

It will be much easier to do these calculations using floating point numbers rather than using integers. You can use floating point numbers with the GNU compiler. In the EmbeddedGNU IDE, select the Options menu, Project Options submenu. Near the bottom of the pop-up window, add the following to the Compiler options:

## **fshortdouble**

By doing this, you will be able to do basic operations with floating point numbers (add, subtract, multiply, divide). Do not try to use functions which require the math library (such as sqrt()); the code generated by the Gnu compiler will be too large to fit into the HC9S12. To print out a floating point number you must first convert it to an integer. For example,

**float x; x = 10.2; DB12FNP->printf("x = %d\r\n",(short) x);** 

If you use this method to print **x** when **x** is, say, 0.023, the value printed out will be zero. You could

use the following to print a usable value for **x**:

## **DB12FNP->printf("x = %d/1000\r\n",(short) (x\*1000.0));**

The output from this when **x** is 0.023 will be **23/1000**.

8. Measure the motor speed for various values of input voltage. Take about 10 equally-spaced measurements for input voltage between 0 and 5 V.

9. With the pot set at about mid-range, vary the voltage of the voltage powering the motor (say between 8 V and 14 V). With closed-loop control the speed of the motor should stay the same. Verify that this is the case.

 $\mathcal{L}_\mathcal{L} = \{ \mathcal{L}_\mathcal{L} = \{ \mathcal{L}_\mathcal{L} = \{ \mathcal{L}_\mathcal{L} = \{ \mathcal{L}_\mathcal{L} = \{ \mathcal{L}_\mathcal{L} = \{ \mathcal{L}_\mathcal{L} = \{ \mathcal{L}_\mathcal{L} = \{ \mathcal{L}_\mathcal{L} = \{ \mathcal{L}_\mathcal{L} = \{ \mathcal{L}_\mathcal{L} = \{ \mathcal{L}_\mathcal{L} = \{ \mathcal{L}_\mathcal{L} = \{ \mathcal{L}_\mathcal{L} = \{ \mathcal{L}_\mathcal{$ 

10. Using the data from Part 8, plot the speed in RPM vs. the input voltage from the port – i.e., convert the speed measurement in time difference between two falling edges to speed in RPM.